**Guía Rápida Web**

# **Vintelisis**

## **Registro de Depósito**

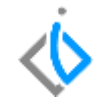

1

## **Registro de Depósito**

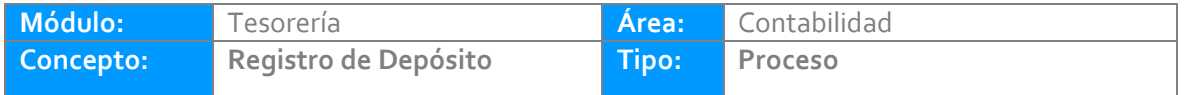

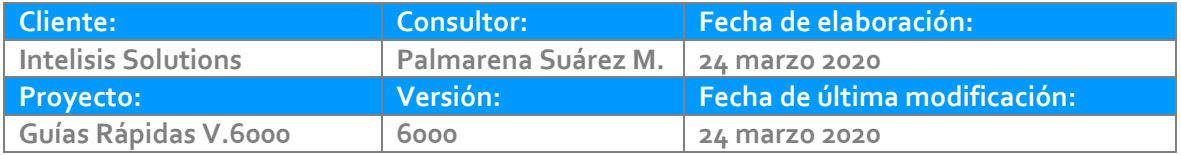

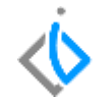

### **INTRODUCCIÓN:**

El Depósito es un ingreso para la empresa registrándose cuando hay una entrada de dinero a la cuenta bancaria por concepto de anticipos, pago de clientes; su origen viene de un corte parcial de caja.

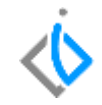

#### **Para registrar un depósito, se requiere contar con los siguientes puntos:**

Tener su origen que proviene de un corte parcial caja.

#### **Registro Depósito**

Para realizar los Depósitos es necesario entrar a la siguiente ruta: Intelisis/ Financiero / Tesorería.

Una vez identificada la solicitud de clic en Abrir.

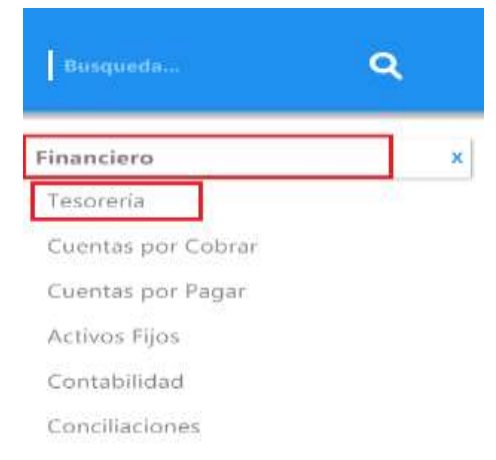

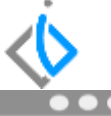

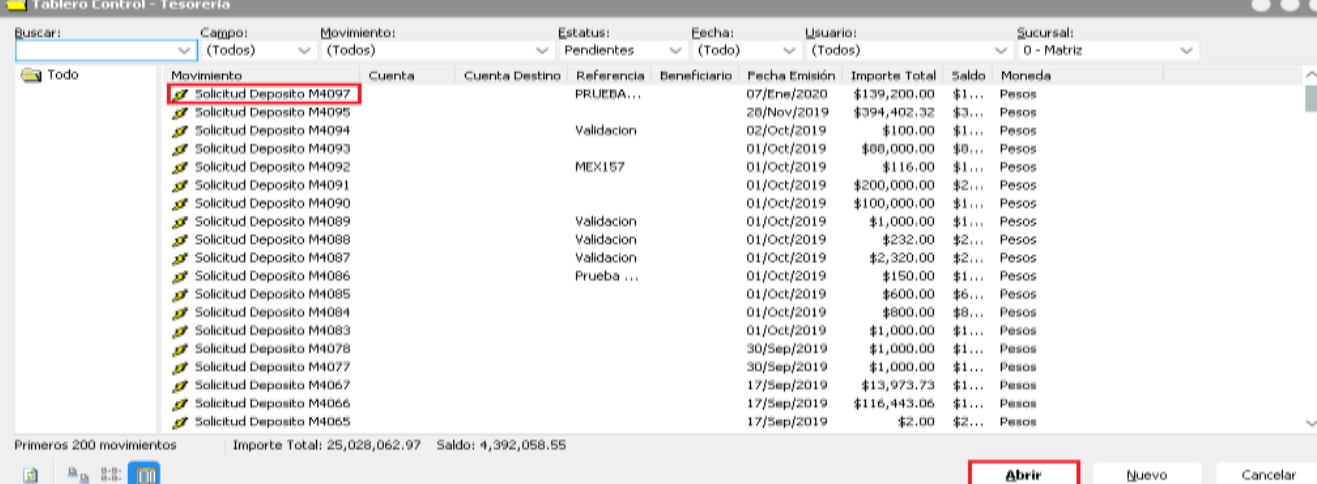

 $\begin{picture}(10,20) \put(0,0){\line(1,0){10}} \put(15,0){\line(1,0){10}} \put(15,0){\line(1,0){10}} \put(15,0){\line(1,0){10}} \put(15,0){\line(1,0){10}} \put(15,0){\line(1,0){10}} \put(15,0){\line(1,0){10}} \put(15,0){\line(1,0){10}} \put(15,0){\line(1,0){10}} \put(15,0){\line(1,0){10}} \put(15,0){\line(1,0){10}} \put(15,0){\line(1$ 

**Abrir** 

4

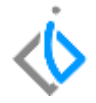

Afecte el movimiento. Elija Deposito y de clic en Generar.

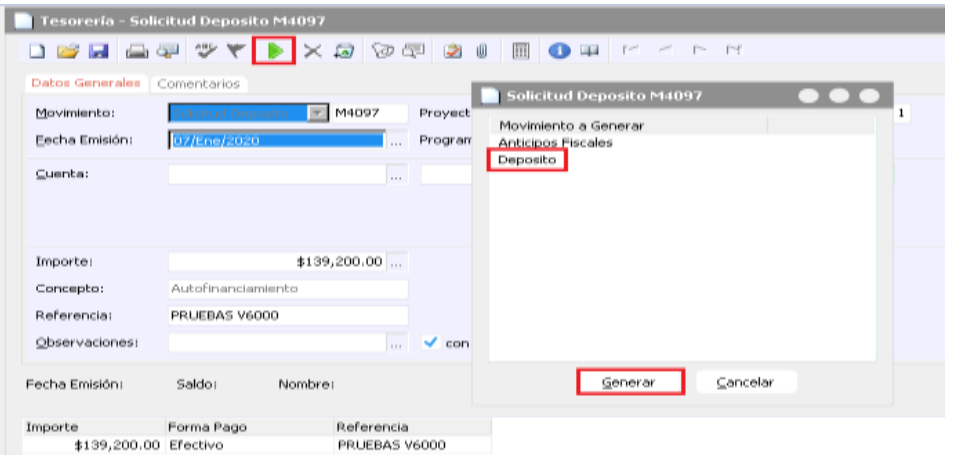

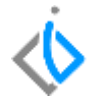

Se muestra la siguiente pantalla.

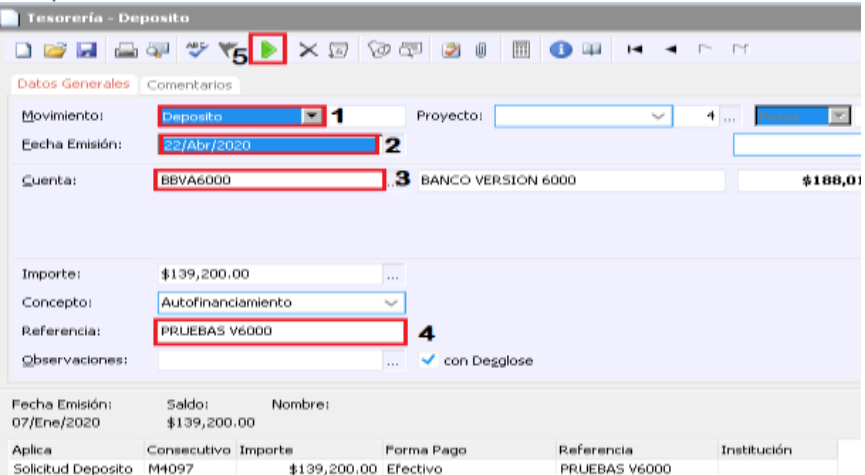

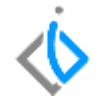

A continuación se mencionan los campos a llenar.

- 1. Movimiento es Depósito.
- 2. Fecha es el día del depósito.
- 3. Seleccione la cuenta bancaria donde ingresara el dinero.
- 4. Capture la referencia según su estado de cuenta.
- 5. Afecte para concluir el movimiento.

El movimiento queda en estatus concluido, para visualizar la póliza de clic en Ver/Posición del movimiento.

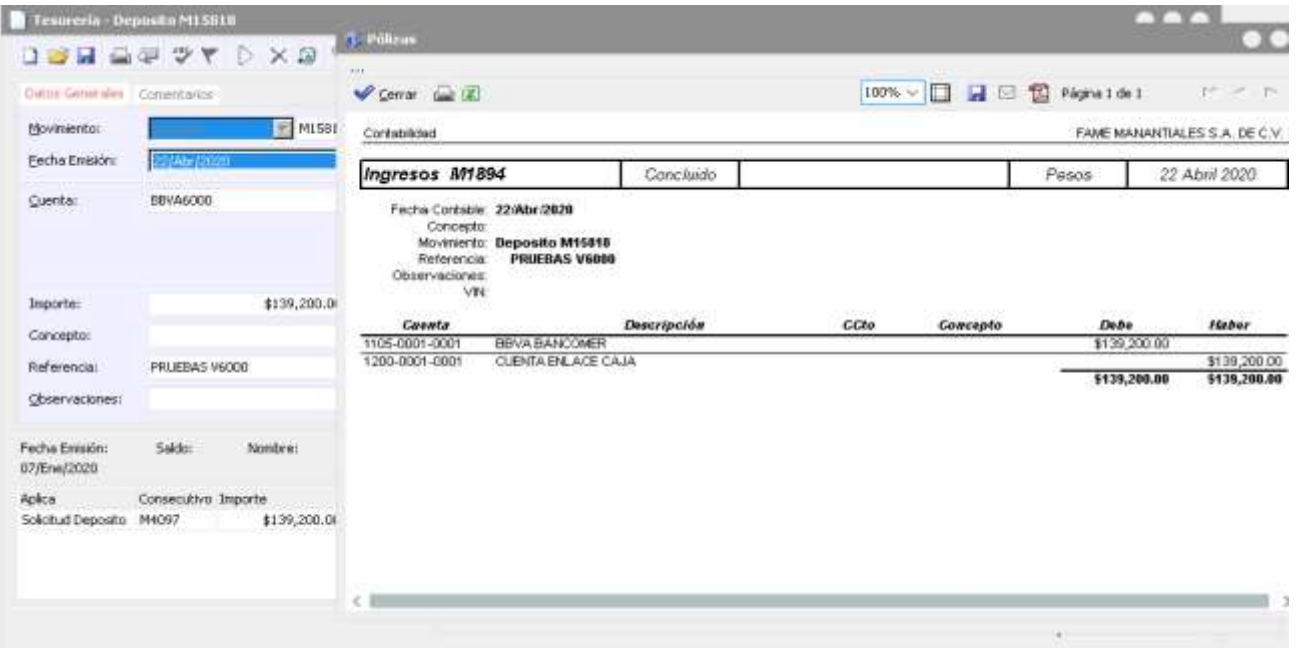

#### **Cancelación de Depósitos.**

#### Para cancelar de clic en el icono "Cancelar"

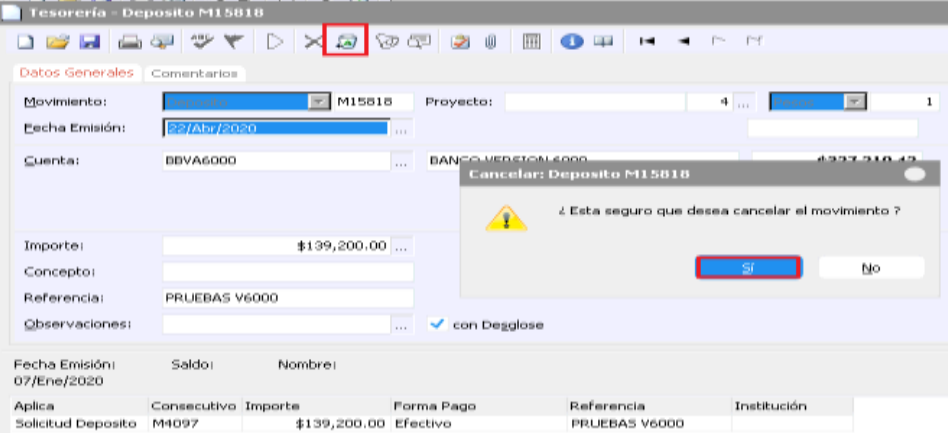

#### El movimiento queda en estatus Cancelado.

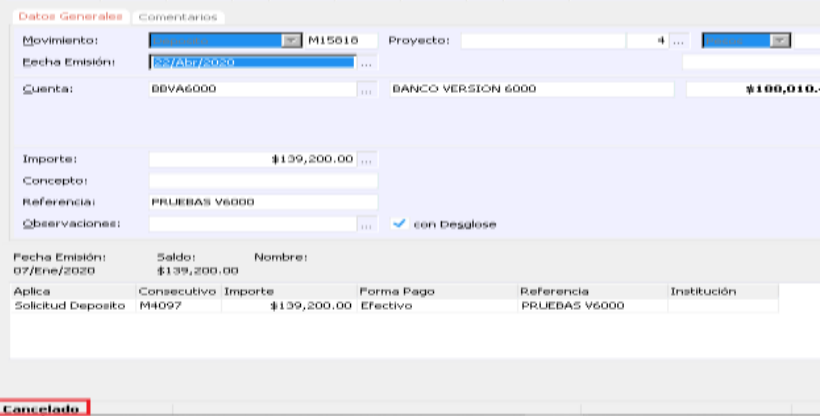

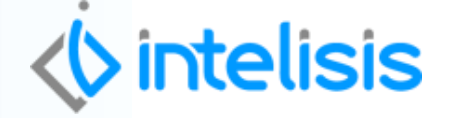

**Gracias por consultar nuestras Guías Rápidas Web**

*Es un gusto poder ayudarte.*

*Equipo de Consultoría Intelisis Solutions* [dmsautos@intelisis.com](mailto:dmsautos@intelisis.com) *Tel. (443) 333 2537*